# **BIRD WATCHING**

Its time to find a window or head outside to search for some birds. Try looking in trees, bushes or better yet a bird feeder!

Once you find some take a few minutes to watch them. What do you think they are they doing? And why?

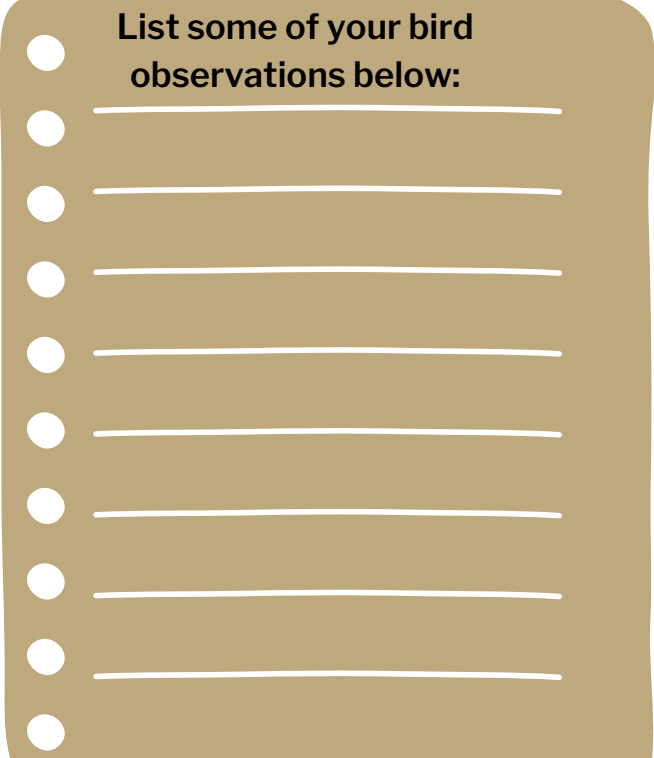

#### **Describe some of the birds you observed:**

- **Where did you find them?**
- **What did they look like?**
- **Their colors?**
- **Their size?**
- **Did they make noise?**

**BONUS**: Draw some of the birds you just observed on the back or a separate sheet of paper. Send your picture to schoolprograms@wildcenter.org to share your work!

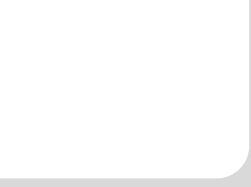

## **Citizen Science**

**Now that you have spent some time observing birds and their behaviors Your next step it to join in an awesome Citizen Science App - Merlin Bird ID. This app will help you to identify birds, save them so that you can reference which birds you have found, and add those sightings to a larger database that helps researchers track bird populations.**

### Setup the Account

- 1. Download the Merlin Bird Id app for free on your smart device.
- 2. Create an account.
- Select the Bird Pack for your 3. region and install it.

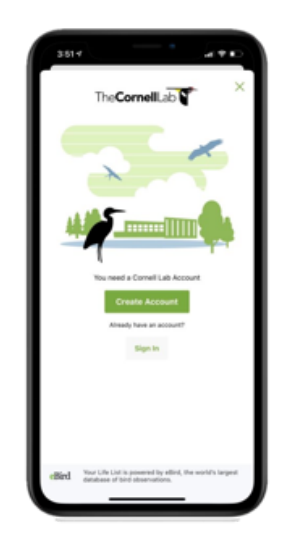

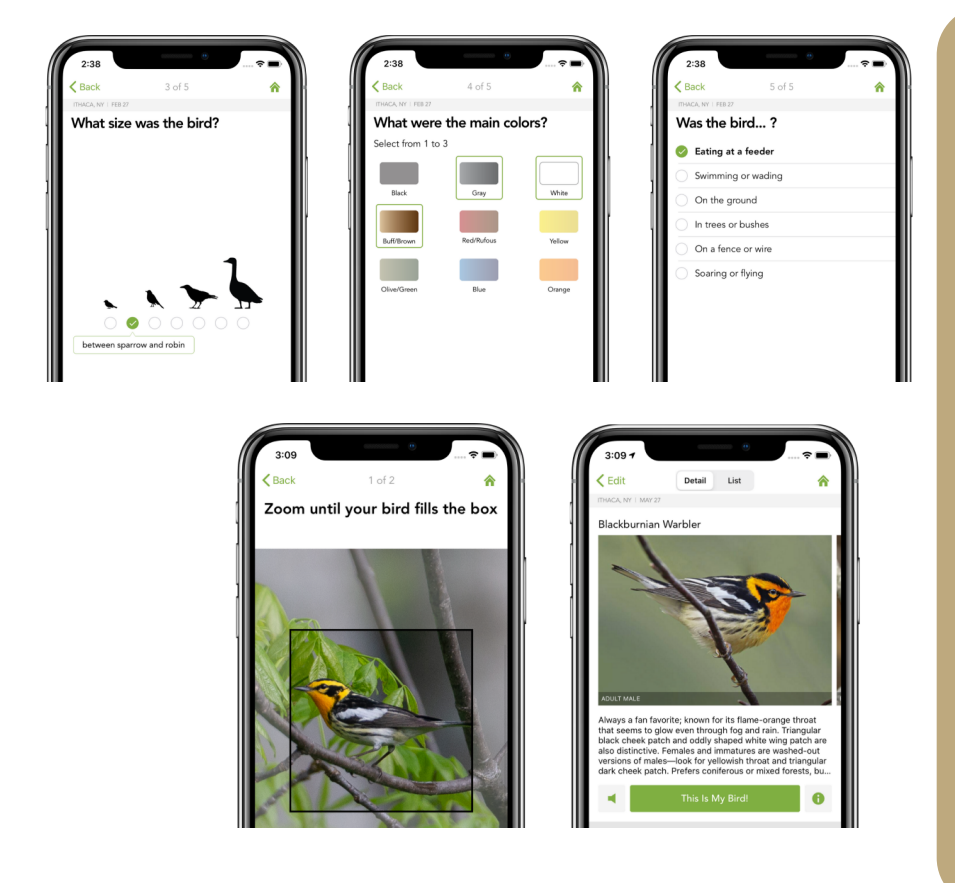

### Identifying Birds

- 1. Touch Start Bird ID
- 2. Choose your location.
- 3. Enter the date of the sighting.
- Answer the three questions 4. based on the bird you are watching or take a photo
- 5. Choose which bird you saw from the provided choices.
- Select "This is My Bird!" 6.
- 7. You'll be asked to confirm your bird sighting and location. Give your location a unique name!